### **YARDIM MASASINDAN**

### **E-OKUL KURUM VE E-POSTA KURUM ŞİFRESİ İSTEME KILAVUZU**

**E-OKUL VE E-POSTA Kurum Şifresini Kaybeden/Unutan İL MERKEZİ VE İLÇELERDE Bulunan Okullarımız Yardım Masası Üzerinden Başvuruda bulunup Yine Yardım Masasından Gelecek Cevapla Şifrelerini Temin Edebilecektir.** 

**NOT: Okul/Kurum MEBBİS Şifresi Yine Tutanak Karşılığı Teslim Edilecektir.**

## **E-OKUL ŞİFRE TALEBİNİN YAPILMASI**

**1. İlk olarak yardimmasası@meb.gov.tr adresine giriyoruz. Karşımıza aşağıdaki ekran gelecektir.** 

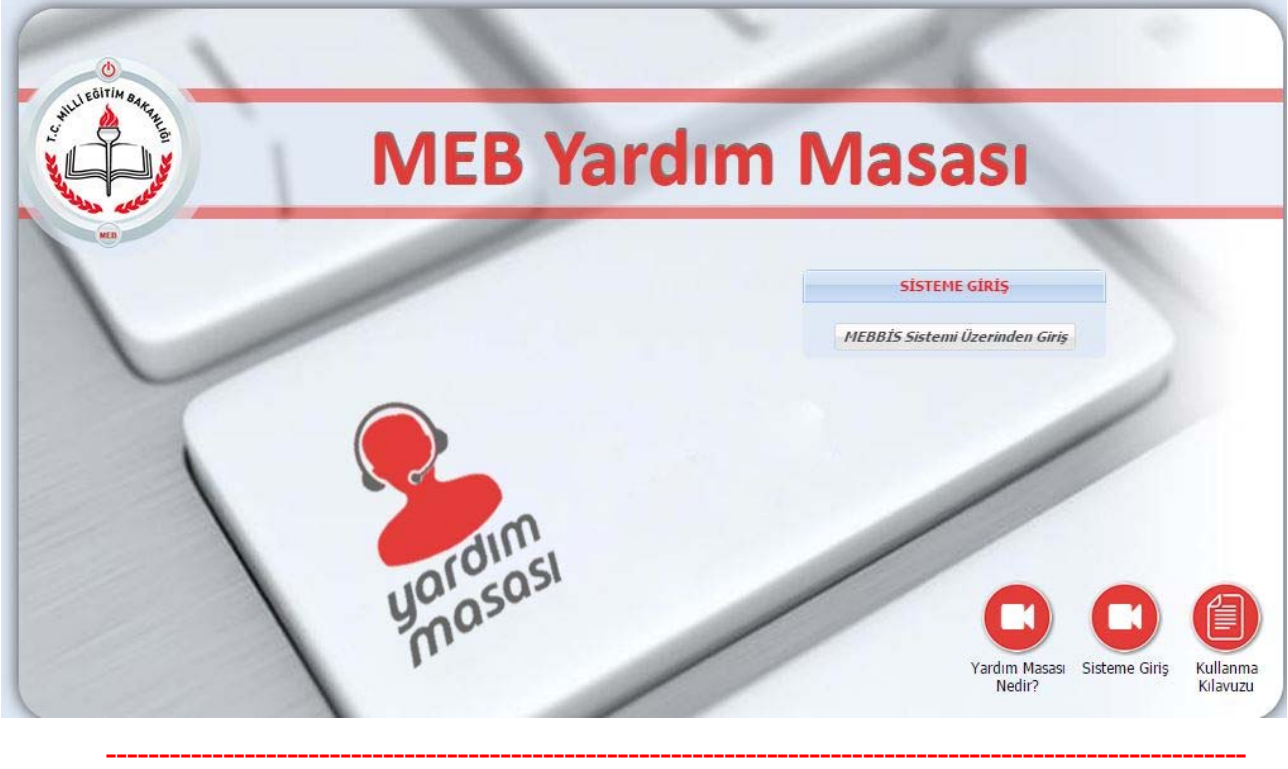

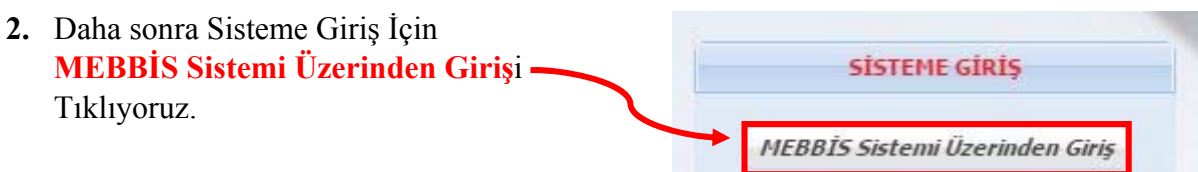

**3. Yanda Bulunan Kullanıcı Girişi Bölümü Gelecektir. İlgili Yerleri Doldurunuz.** 

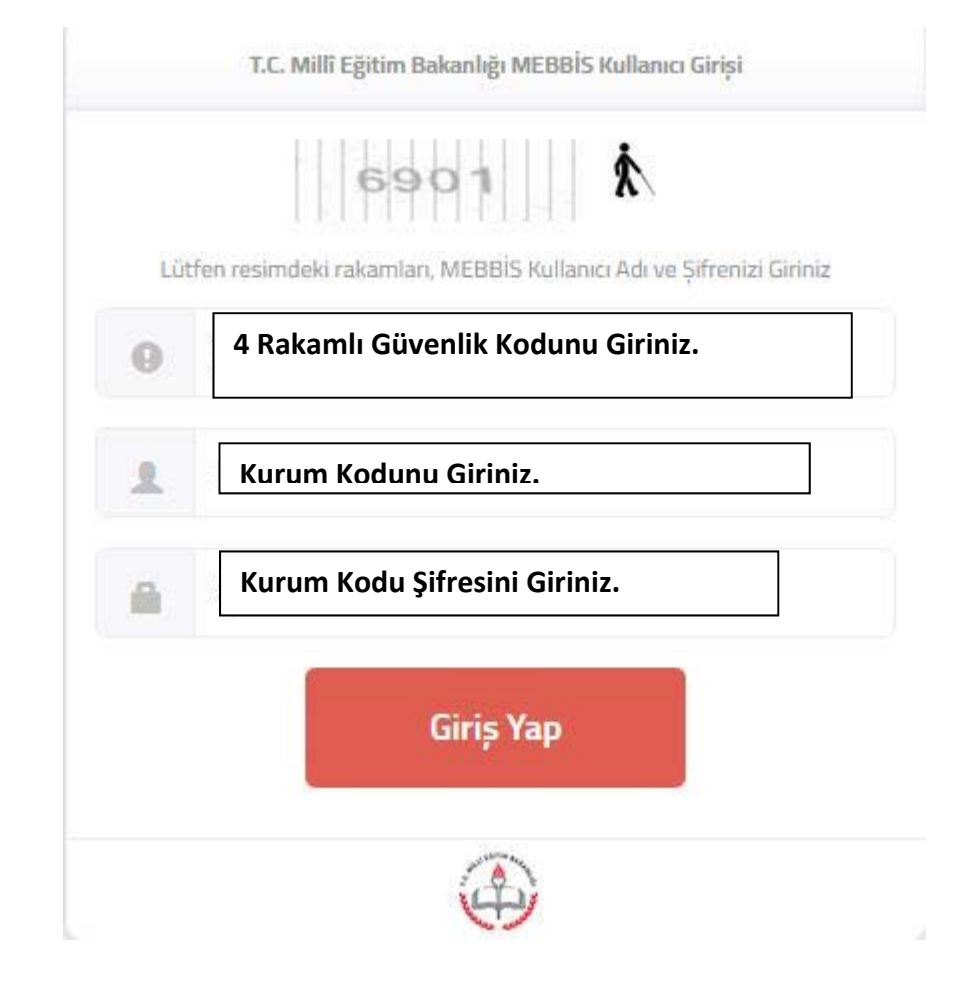

**4. Ana Menü Altında Bulunan Sorun ANA MENÜ** 巜 **Bildir Kısmına Tıklayınız.**  Bildirdiklerim 图 Sorun Bildir **5. E-Okul Kısmına Tıklayınız.**  Bilişim Altyapı Sistemleri ve Destek Hizmetleri(AC Yönetim Bilgi Sistemleri(MEBBİS)

Eğitim Bilgi Sistemleri Daire Başkanlığı(E-OKUL)

**6. Daha sonra Şifre Talepleri Kısmına Tıklıyoruz.** 

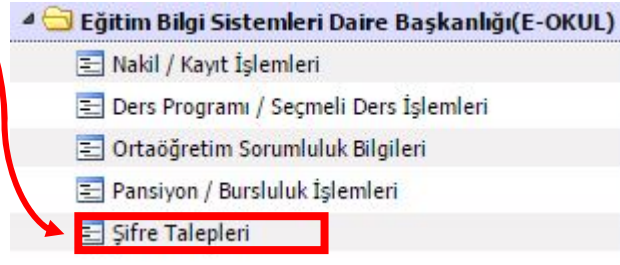

**7. Tıkladıktan sonra yan tarafta bulunan bölmeyi aşağıda bildirildiği gibi doldurunuz.** 

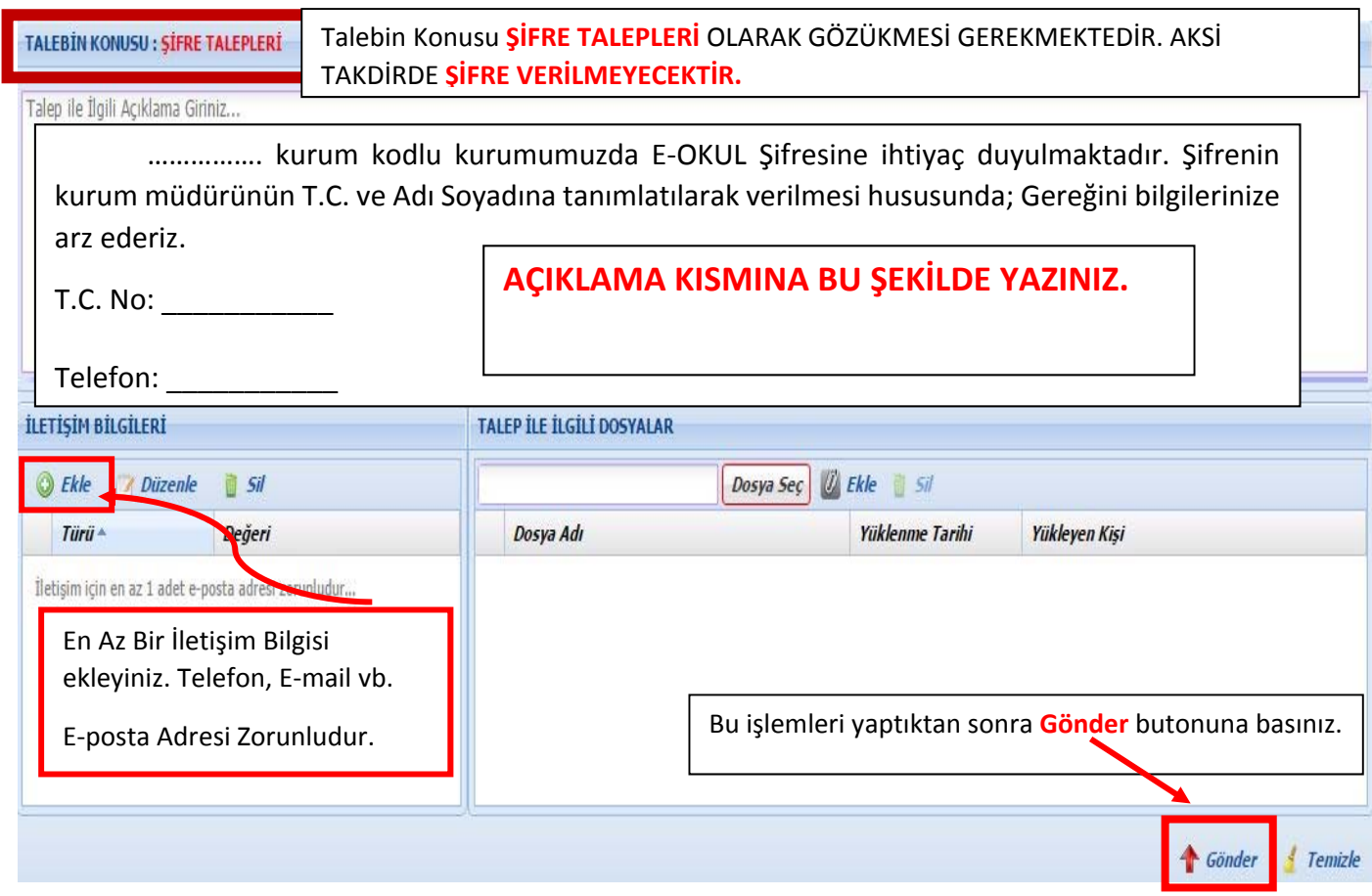

**NOT: Bu İşlemleri TAM olarak yaptıktan sonra LÜTFEN telefonla aramayınız ya da Tekrar dilekçe ile başvuru yapmayınız. Burada yapılan başvurular RESMİ niteliktedir.** 

# **E-POSTA ŞİFRE TALEBİNİN YAPILMASI**

**1. Sisteme yine E-OKUL Şifre Talepleri kısmında 1, 2 ve 3. Adımlarda belirtilen şekliyle GİRİŞ yapınız ve SORUN BİLDİR Kısmına Tıklayınız.** 

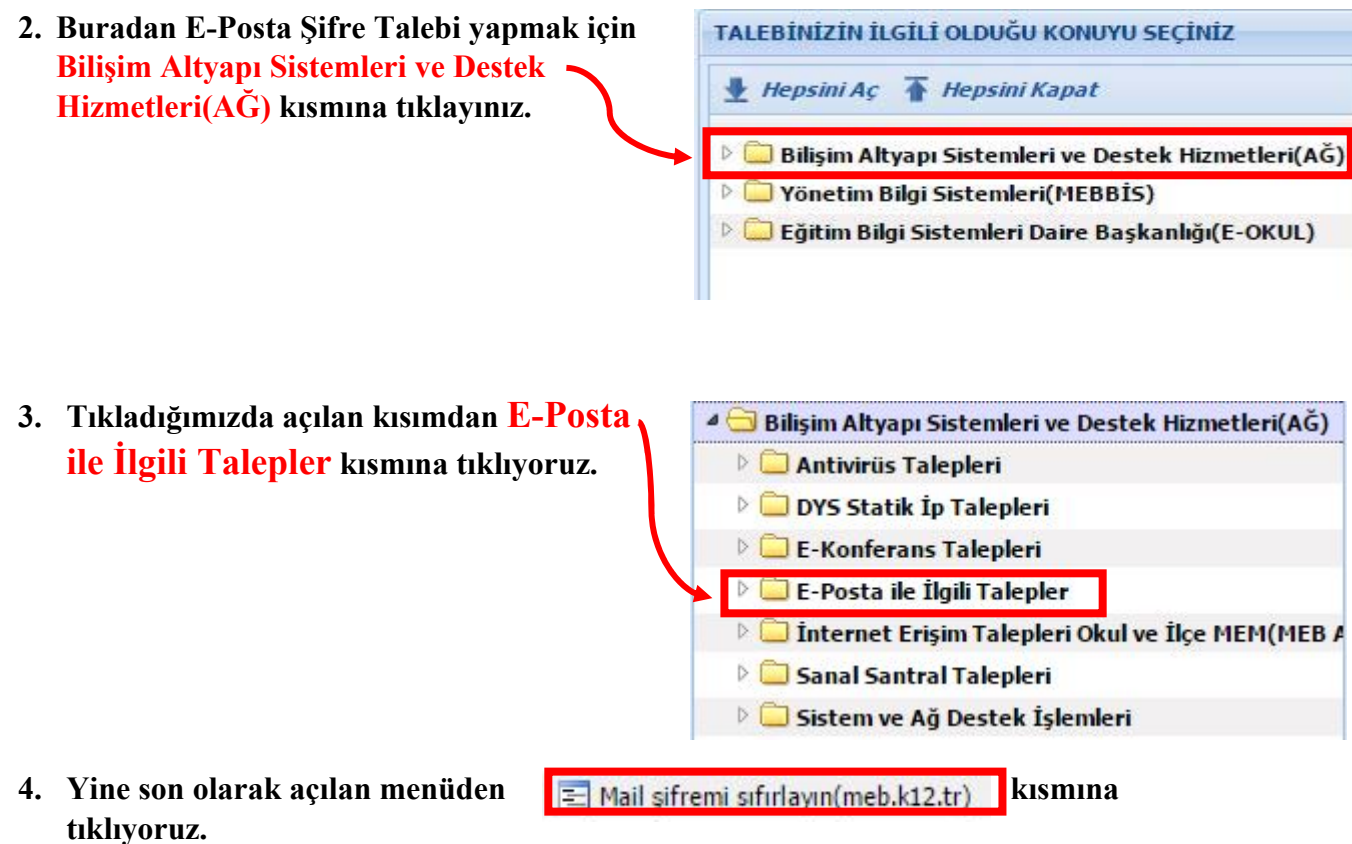

### **5. Tıkladıktan sonra yan tarafta bulunan bölmeyi aşağıda bildirildiği gibi doldurunuz.**

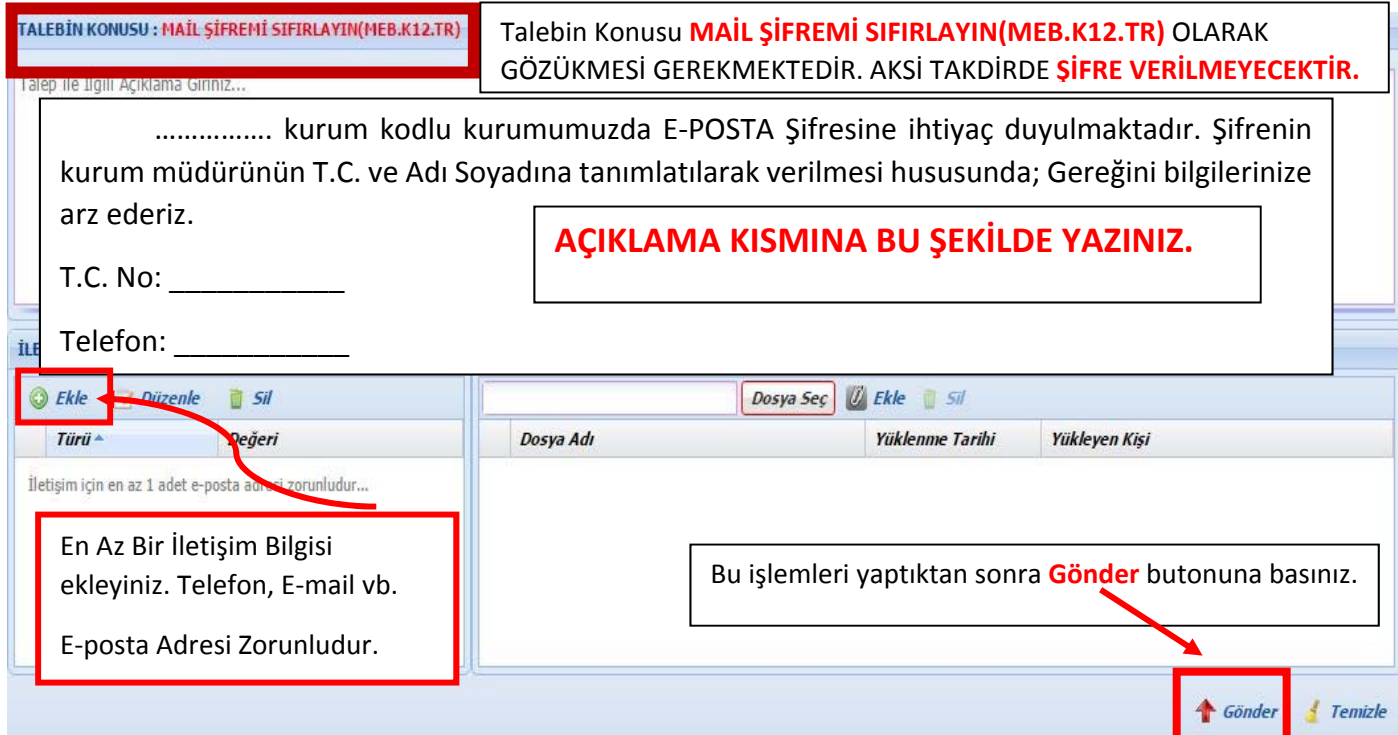

 **NOT1: Şifre talebine verilen cevaplara yine Yardım Masasında kısmından ulaşabilirsiniz** 

Bildirdiklerim

**NOT2: Bu İşlemleri TAM olarak yaptıktan sonra LÜTFEN telefonla aramayınız ya da Tekrar dilekçe ile başvuru yapmayınız. Burada yapılan başvurular RESMİ niteliktedir.** 

**NOT3: MEBBİS Şifresi Yine Okul Müdürünün Şahsi olarak başvurmasıyla verilecektir. Telefon ya da E-Mail olarak şifre istemeyiniz.** 

**Muş İl Milli Eğitim Müdürlüğü Bilgi İşlem Şubesi**